Video Tutorial: <u>How do I restrict modules and submodules to specific students?</u>

Modules and submodules house all the information and content within your courses. Using conditional releases on modules and submodules enables you to release content to specific students based on any number of parameters to personalize each student's learning path. Examples are included at the end of this tutorial.

To begin adding conditional releases to your modules and submodules, select "Content" from your course home page.

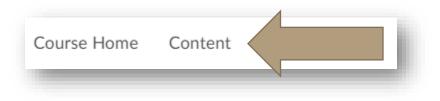

Select the module in which you will be working and choose "Add dates and restrictions."

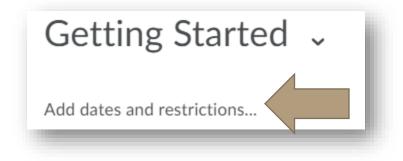

To add a release condition you haven't created yet, select "Create" under "Release Conditions."

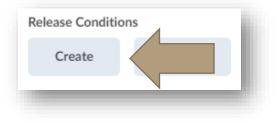

Next, select your condition type. Conditions can be set based on assignments, checklists,

enrollment in groups, competencies, content, discussion boards, grades, quizzes, and surveys.

| Create a Release Condition                             |
|--------------------------------------------------------|
| Release this item when the following condition is met: |
| Condition Type                                         |
| Select Condition Type 🗸                                |
|                                                        |

From there, you may need to add additional Condition Details. Here, you can specify the grade that must be reached, number of posts, authored, content visited, etc.

| Condition Details                     | 1 |
|---------------------------------------|---|
| Assignment Submission Folder          |   |
| Select Assignment Submission Folder 🗸 |   |
| Rubric<br>Select Rubric 🗸             |   |

When you are done choose the blue "Create" button to add the conditional release to the module or submodule.

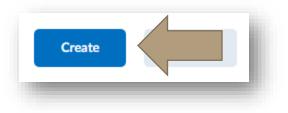

To add a conditional release that has already been previously created, choose "Add dates and restrictions."

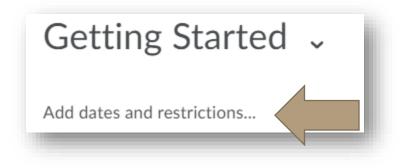

Then, under "Release Conditions" select "Browse."

| Release Conditions |        |  |
|--------------------|--------|--|
| Create             | Browse |  |
| _                  |        |  |

Here, you will be able to see any conditional release you have already created previously. Select the conditional release you wish to add.

Ideas for using conditional releases:

• By assignment:

- Students can only access the next module's content if they complete a previous assignment.
- Based on their rubric scores, students might see different modules i.e. lower scores see modules with remedial information while higher scores see modules with extension information.
- By checklist:
  - Provide a checklist that asks students to choose one path. Based on the item they check, a module will open for them. This is a great option to provide student autonomy within the content.
  - Provide a checklist that asks students to complete each of the tasks. As they check items off, modules open for them.
- By classlist:
  - Create intentional student groupings using data (by skill level, etc). Then, release appropriately scaffolded modules according to group enrollment.
- By content:
  - Move students through the course in order by releasing modules based on completion or interaction with the previous module.
- By discussion:
  - Use student authored posts to release modules. This is a great opportunity to allow for student autonomy.
- By grades:

- Based on the grade of a specific item, release modules and submodules to students. This is a great way to personalize learning paths so that students can receive remedial or advanced information.
- o Communicate with students based on grades.
- By quizzes:
  - Use quiz completion or specific score on a quiz to release modules and submodules.
- By survey:
  - Use survey completion to release modules and submodules. This can be a great way to allow students to self-assess before they move to new content.

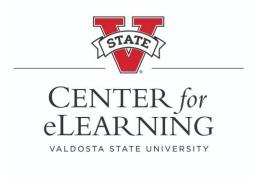